# **Acessando a Rede IME para rodar comandos e programas remotamente (SSH)**

É possível fazer login remoto nos servidores o protocolo SSH.

## **Solicitação de acesso**

Para acessar os servidores da rede IME, sua conta precisa estar autorizada. Usando seu email @ime.usp.br, envie uma mensagem para admin@ime.usp.br e solicite liberação para acesso remoto por SSH. Após receber um email de resposta, prossiga como explicado abaixo.

## **Como usar o SSH**

No Windows, baixe e use o programa [PuTTY](http://www.chiark.greenend.org.uk/~sgtatham/putty/download.html). Há um [tutorial sobre o PuTTY disponível.](https://wiki.ime.usp.br/tutoriais:como_utilizar_o_programa_putty)

No Linux e no Mac, abra um terminal e use o comando ssh. Digite como se segue:

**ssh** "seu usuário IME"@shell.ime.usp.br

Digite a sua senha e pronto. Você já está logado na rede IME.

**OBS:** Alguns lugares bloqueiam o SSH. Caso o comando acima não funcione, tente usar outra porta, com o seguinte comando:

**ssh** "seu usuário IME"@shell.ime.usp.br -p 2222

#### **Servidores de processamento**

Se a sua intenção para é utilizar os servidores para executar programas pesados ou deixar "rodando" programas e testes, por favor, utilize os servidores **brucutu.ime.usp.br** ou **brucutuiv.ime.usp.br** . Para isso basta utilizar

**ssh** "seu usuário IME"@brucutu.ime.usp.br

*#ou*

**ssh** "seu usuário IME"@brucutuiv.ime.usp.br

A diferença é que o servidor BrucutuIV tem também uma GPU Nvidia K40. Se o seu processo puder utilizar processamento em GPU, use este.

Para processos que vão ficar executando por longos períodos, recomendamos utilizar o **screen**

- Ao acessar o servidor, rode o comando "**screen**"
- Execute seus programas conforme necessário
- Caso precise sair ou a conexão cair, quando reconectar no servidor rode o comando "**screen r**"

## **Uso de programas com ambiente gráfico**

Alguns programas podem oferecer ambiente gráfico. Nesses casos, se o seu sistema for Linux ou Mac, pode utilizar o comando ssh -X usuario@servidor para poder ter acesso ao modo gráfico dos programas. Você irá logar em modo terminal, mas ao executar um programa com modo gráfico, irá aparecer a janela do processo na sua tela. Se quiser continuar utilizando comandos no terminal enquanto utiliza um programa em modo gráfico, sugerimos fazer outra conexão ou colocar o símbolo **&** ao final do comando, exemplo: glxgears &. Dessa segunda forma, pode ser que o programa continue enviando informações no terminal, mas o terminal fica livre para você utilizar.

# **Boas práticas para utilizar nos servidores Brucutu e BrucutuIV**

- 1. Utilizar o comando **screen** como sugerido
- 2. Se o seu programa utiliza muito escrita ou leitura em disco ou precisa de muito espaço, copie os arquivos localmente no servidor, criando uma pasta para você no **/var/tmp** (no caso da brucutu) ou em **/var/tmp**, **/var/fasttmp** ou **/tmp** (no caso da BrucutuIV, conforme sua necessidade). Essas áreas não possuem cota de disco, mas podem ser periodicamente apagadas
- 3. Faça o seu código de forma que em caso de queda de energia ou travamento do servidor, o seu processo possa reiniciar e continuar o processamento a partir de um ponto definido por você (checkpoint). São poucas as vezes que o servidor travou ou a energia caiu, mas nesses casos é bom estar prevenido sempre com um código bem escrito para não perder tempo recomeçando do zero.
- 4. Não temos restrições de quanto processador/disco/memória/rede cada usuário pode utilizar, mas nem por isso você pode utilizar todos os recursos só para você. Seja gentil com as pessoas e, caso seu processo seja muito pesado em algum recurso, utilize o "**nice**" no seu processo, para que outros usuários não tenham problemas com os processos deles.

# **Programas nos servidores**

Os nossos servidores liberados para acesso remoto utilizam sistema operacional Linux Debian stable. Caso você precise de algum programa específico que não esteja instalado nos servidores, você pode solicitar a instalação do programa enviando e-mail para **admin@ime.usp.br**

Os programas pedidos serão analisados, levando em consideração os seguintes pontos:

- 1. Existe alguma alternativa já instalada
- 2. Está nos repositórios oficiais do Debian stable?
- 3. Tem versão para Debian?
- 4. Tem versão para Linux?
- 5. Conflita com algum outro pacote já instalado ou alguma configuração importante?
- 6. É necessária alguma licença específica?
- 7. Há algum custo para essa licença?
- 8. Há alguma restrição de uso que não seja compatível com a instalação?
- 9. Há alguma complexidade na instalação que não seja possível instalá-lo?

Após análise dos pontos acima, iremos responder ao requisitante com a possibilidade da instalação do programa. Eventualmente podemos pedir mais detalhes ou justificativas.

#### **Avisos**

Os servidores, assim como quaisquer equipamentos, estão sujeitos a falhas das mais variadas

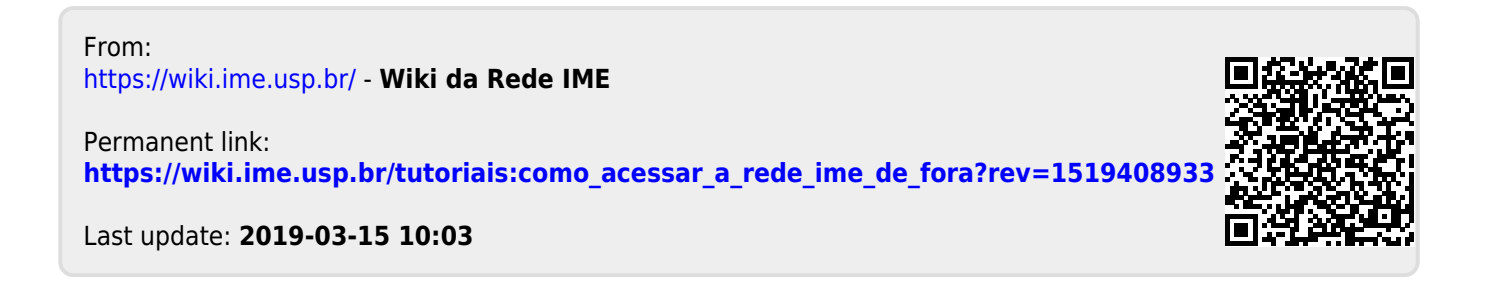